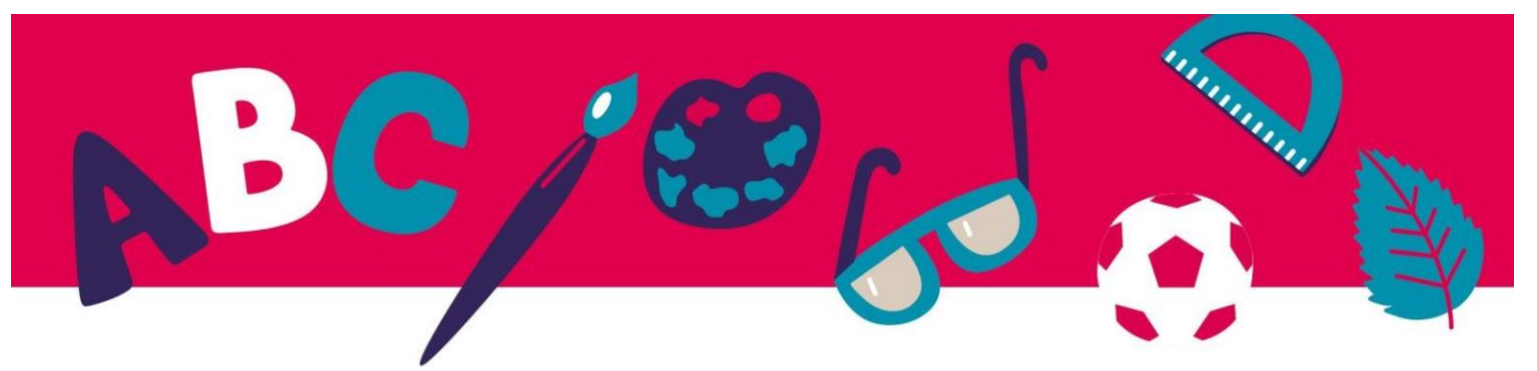

## **Φύλλο εξάσκησης –Ενότητα 10**

**Πώς να χρησιμοποιήσετε το πρόγραμμα ανάγνωσης Thorium για να ανοίξετε και να διαβάσετε το ψηφιακό βιβλίο σας.**

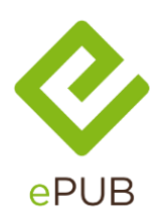

Το EPUB είναι μια μορφή αρχείου ηλεκτρονικών βιβλίων γραμμένη σε .epub Είναι το διεθνές πρότυπο για τη βιομηχανία του βιβλίου. Είναι η βραχυπρόθεσμη για ηλεκτρονική δημοσίευση.

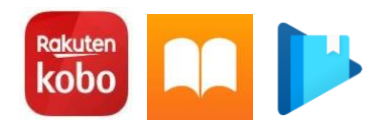

Πολλά λογισμικά είναι διαθέσιμα για την ανάγνωση βιβλίων .epub.

Όμως δεν είναι όλα συμβατά με όλες τις διαθέσιμες επιλογές αυτής της μορφής.

Εάν χρησιμοποιείτε ηλεκτρονικό αναγνώστη, πιθανότατα θα χρησιμοποιήσετε το λογισμικό που περιλαμβάνεται. Στον υπολογιστή σας όμως, μπορείτε να επιλέξετε τον ηλεκτρονικό αναγνώστη που ταιριάζει στις ανάγκες σας.

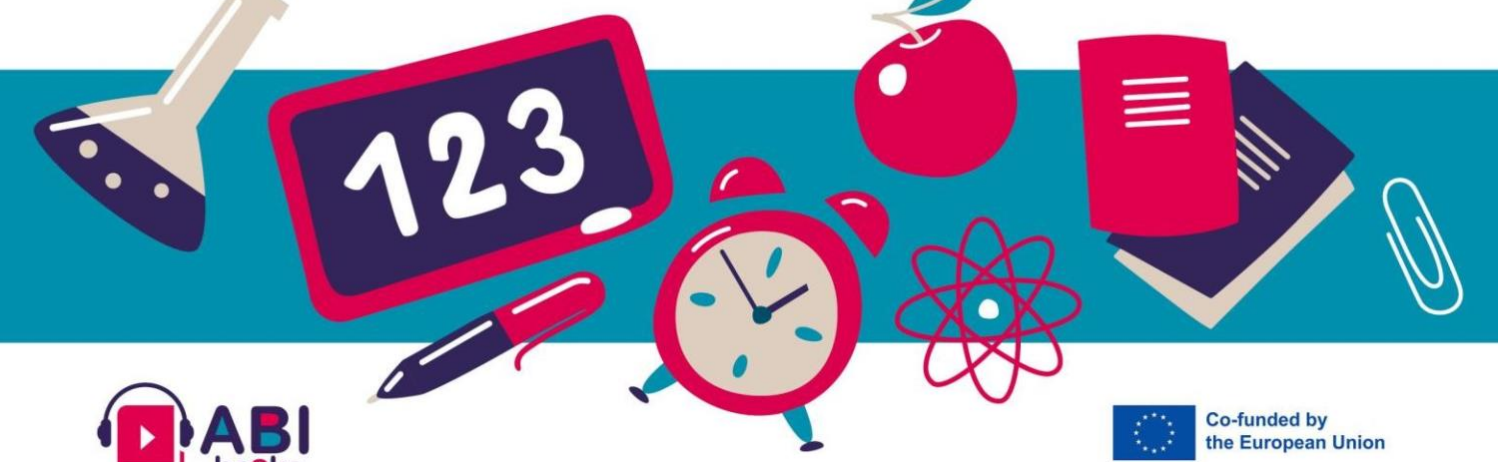

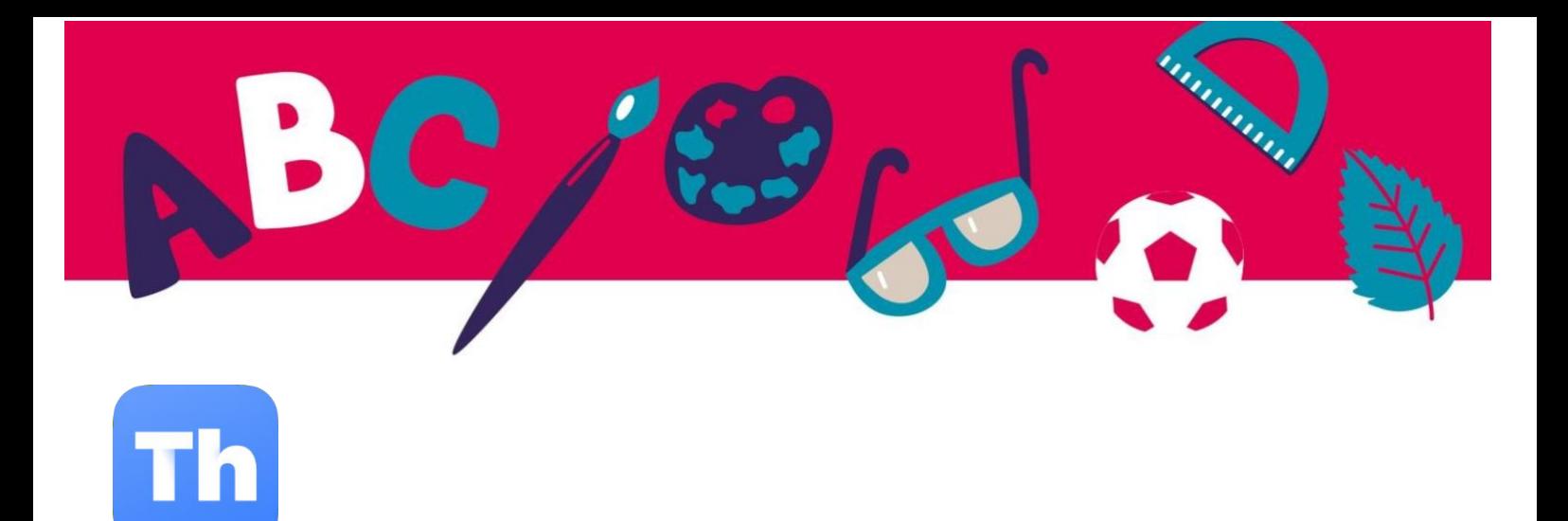

Σας προτείνουμε το Thorium Reader.

Είναι διαθέσιμο για συστήματα Windows, Apple και Linux.

Αυτή η εφαρμογή είναι δωρεάν, χωρίς διαφημίσεις και χωρίς διαρροές προσωπικών δεδομένων.

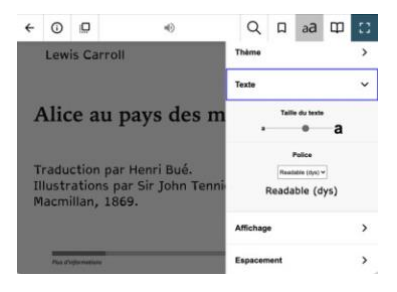

Το Thorium Reader είναι εξαιρετικά προσιτό για άτομα με προβλήματα όρασης και για άτομα με δυσλεξία.

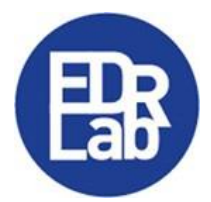

Μπορείτε να το κατεβάσετε για το EDRLab [website.](https://www.edrlab.org/software/thorium-reader/)

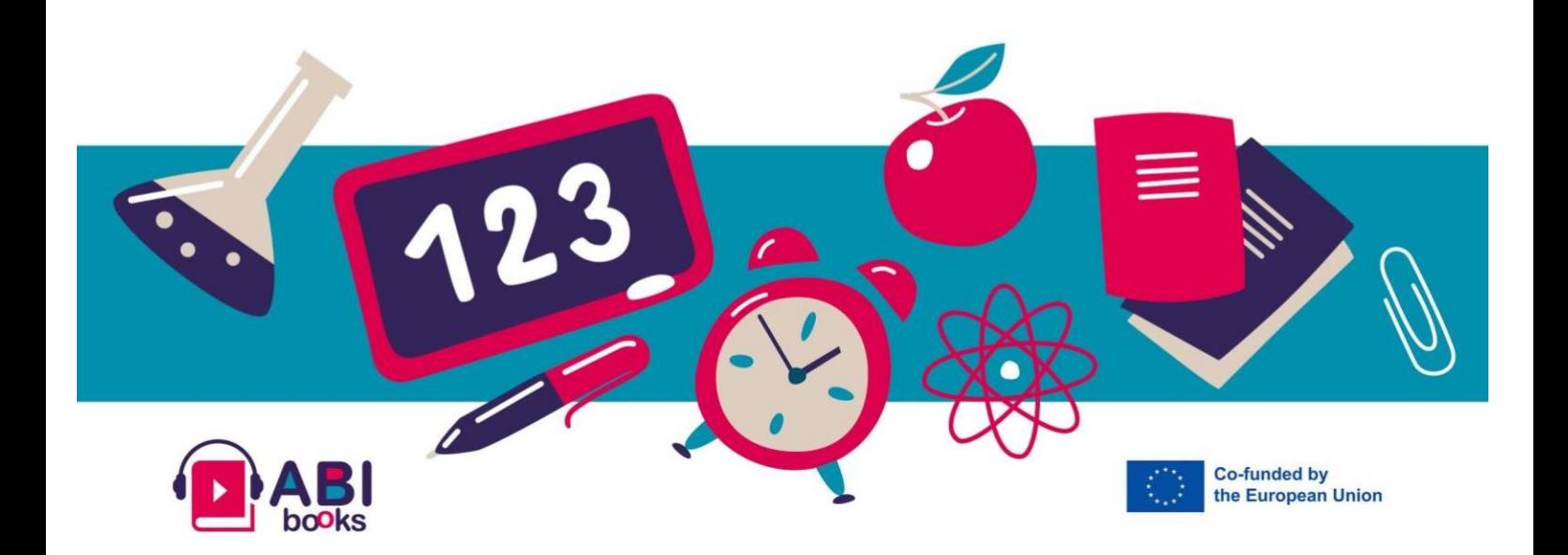

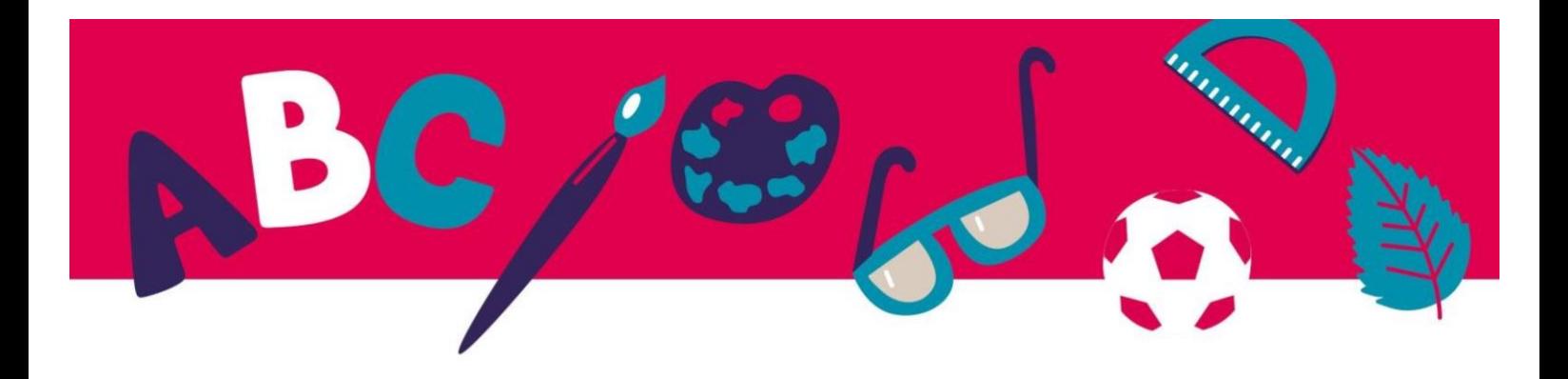

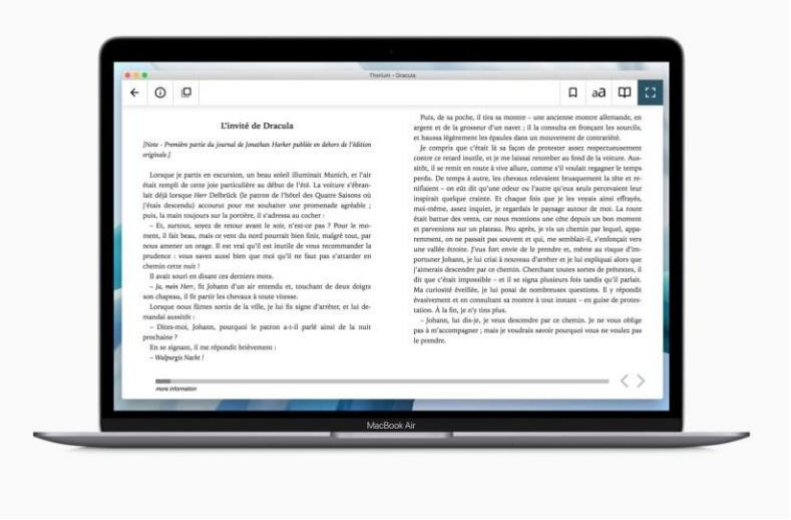

## **Εδώ είναι τα βήματα:**

- 1. Εγκαταστήστε το λογισμικό στο σύστημά σας.
- 2. Κατεβάστε ένα ψηφιακό βιβλίο δωρεάν από το έργο [Gutenberg](https://www.gutenberg.org/) project ή την σελίδα [Abibooks](https://abibooks-project.eu/abibooks-collection/) [Collection](https://abibooks-project.eu/abibooks-collection/) .
- 3. Προσθέστε το στη βιβλιοθήκη Thorium με το κουμπί +.
- 4. Αρχίστε να διαβάζετε! Είναι τόσο απλό.

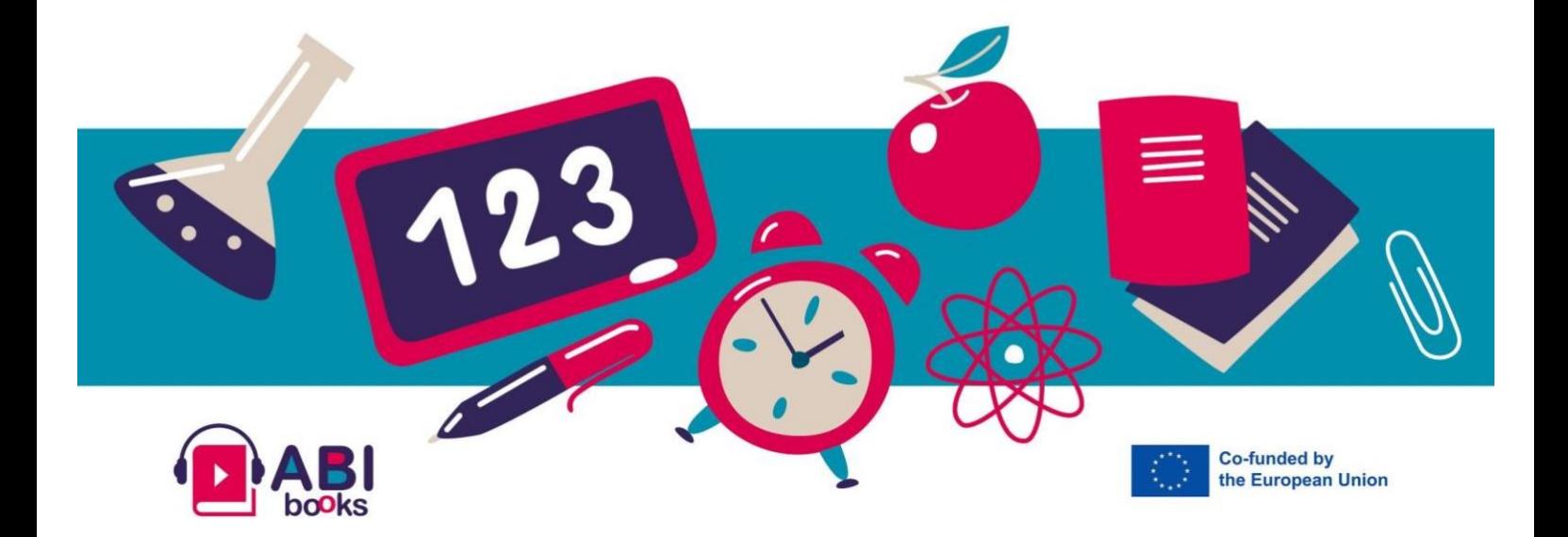